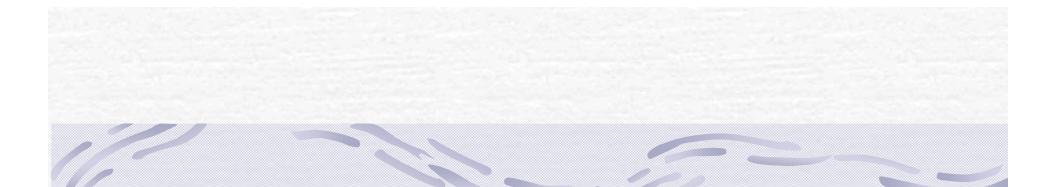

## Distributed Gaming using J2ME By Rekha Vaddepalli

## Agenda

- Introduction
- Requirements
- Technologies Used
- Design and Implementation
- Experiments and Results
- Conclusion

#### Introduction

- Mobile devices usage is increasing rapidly
- In tandem, mobile games development is increasing
- Development platforms
   J2ME, C++ etc

#### Requirements Purpose

- To develop a distributed, multi-player game with a central server to simulate certain economic scenarios.
- Sample scenarios tested
  - Making a certain product tougher to produce and also making it costlier than the other products
  - Choosing to produce a certain product benefits the player
  - Simulation of real world issues
- It can also be viewed as a regular strategy game by the people more interested in strategy games

#### Requirements (contd..)

#### r Scope

- To implement Acquire game for J2ME-enabled PDAs using J2ME, Servlets, JDBC and MySQL
- Acquire game borrows ideas from old computer game "Mule"
- Game world consists of number of plot areas comprising of nine sub plots
  - Each plot has 3 properties
    - Mine Value
    - Farm Value
    - Energy Value

#### Requirements (contd..)

#### Game consists of 4 stages

- Selection of plot areas
- Configuration of plot areas
- Production
- Auction
- Rules
  - If the player satisfies critical resources limits of all type of products, can go for another round of selection
  - The player must finish the auction that he started in the previous round to start the auction in the next round

#### J2ME (Java 2 Micro Edition)

#### Two key components

- Configuration
  - JVM for each kind of device
  - Defines the Java Runtime Environment and core classes that operate on each device
  - Ex: CLDC & CDC
- Profile
  - Consists of Java classes that enable implementation of features for a particular device or group of devices
  - Ex: MIDP, Foundation Profile etc.

### J2ME Concepts (contd..)

Used Form class for all the screens
 Used CustomItem class for game world representation
 Persistent Storage
 Used for storing intermediate values in Configuration stage
 Generic Connection Framework

Used for communicating with the server

## MIDP Applications (MIDlets)

- Introduction of Verification step after Compilation
  - Divided into two steps
    - Pre-verification is done off the device
    - Simple second verification step on the device
- Deployment
  - Using MIDlet suites
    - JAR file
    - Manifest File (included in JAR)
    - Application Descriptor (outside JAR)

#### Other technologies used

Java Servlets
 Java Database Connectivity (JDBC)
 MySQL Database

## **Operating Environment**

| Application | Operating<br>Environment                  |
|-------------|-------------------------------------------|
| Game Client | J2ME Wireless Toolkit,<br>Windows CE/ME   |
| Game Server | Java 1.4.1 or higher installed on Windows |
| Database    | Oracle 9i / MySQL                         |

#### Design and Implementation System Architecture

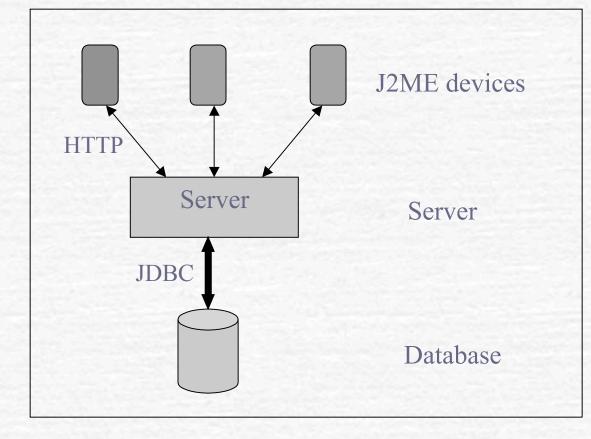

#### Server Design

Register & Login Create New Game World Update On Selection On Configuration On Role Declaration On Trade On Transfer Of Units On Log off **Get Score** 

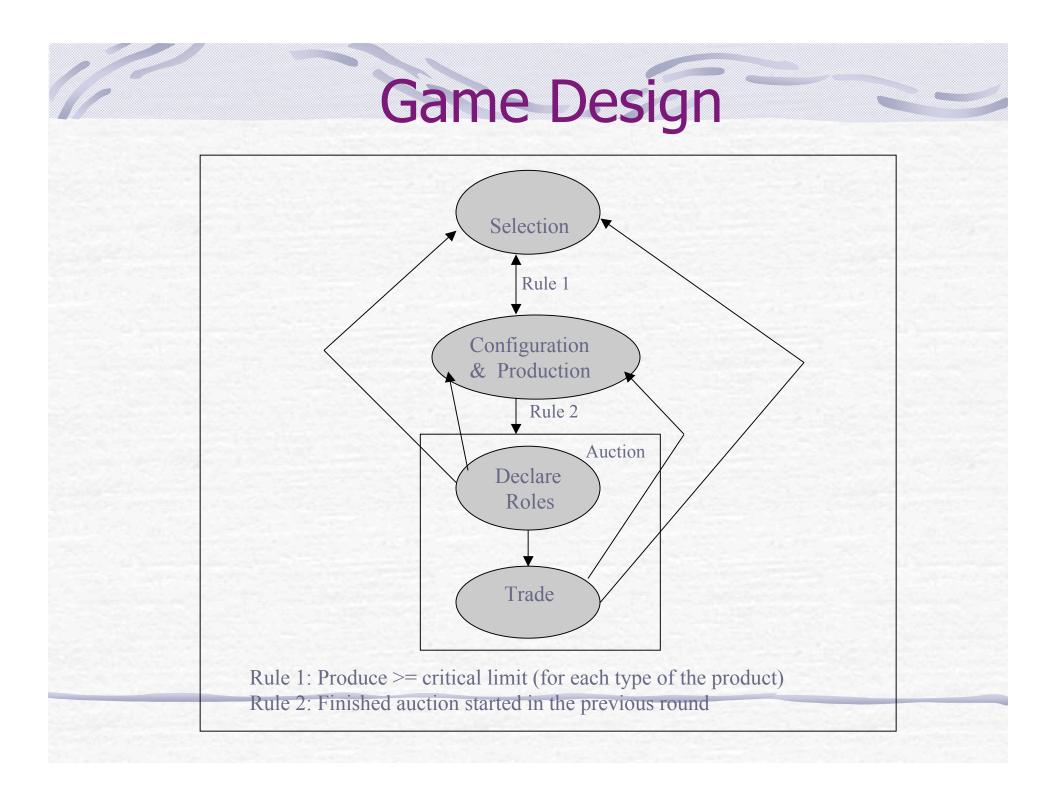

# Logging in

| ¶adl ABC ©<br>RegistrationForm                                                        | 🖫 না।। 📼<br>Games List                                        | Proceed to Play                                                    |
|---------------------------------------------------------------------------------------|---------------------------------------------------------------|--------------------------------------------------------------------|
| Create your login and password Login Check Status Login correct Login a No of Games 1 |                                                               | PLAYER LOGINS AND ASSIGNED ICONS<br>(1) Login: a<br>Assigned Icon: |
| Password *                                                                            | Games List<br>Game Number: <b>1</b><br>No Of Players: 1       | (2) Login: b<br>Assigned Icon:                                     |
|                                                                                       | Start a new Game<br>Menu<br>1 START NEW GAME<br>2 Join Game 1 |                                                                    |
| SUBMIT                                                                                | Menu                                                          | PLAY                                                               |

#### **Selection Phase**

| Ƴadl ⊅<br>Make a Selection | ¶aill 📖 🔊<br>Confirm Selection    | ि मेगा।<br>Selection Step Result                         |
|----------------------------|-----------------------------------|----------------------------------------------------------|
| Selection Time             | Selection Time                    | No Conflict with your Selection<br>Your Selection X:3Y:0 |
| Plot                       | <b>Zoomed Plot</b><br>131 223 131 | SCORE Refreshed Plot                                     |
|                            | 222 343 <mark>421</mark>          |                                                          |
|                            | 121 332 412                       |                                                          |
|                            |                                   |                                                          |
| Menu                       | Menu                              | Menu                                                     |

### **Configuration/Production**

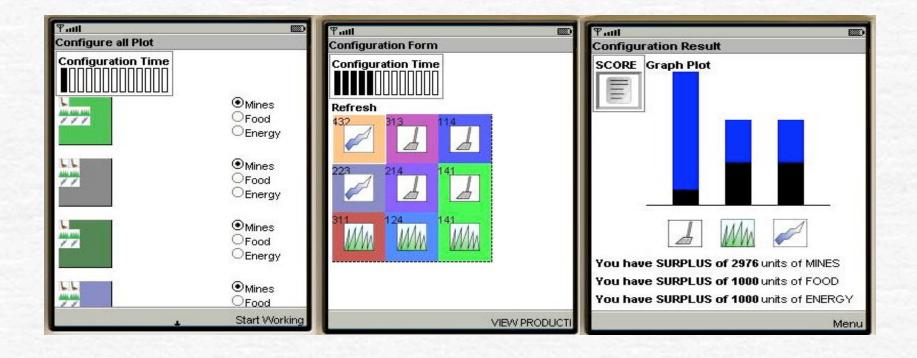

## **Auction Stage**

| Tull 📼                                                             | Puttl ■<br>Declare Form                                                           |                                         | )<br>Full<br>Buyers and Sellers List                                                                                                    |
|--------------------------------------------------------------------|-----------------------------------------------------------------------------------|-----------------------------------------|----------------------------------------------------------------------------------------------------|
| SURPLUS & SHORTAGE DETAILS:                                        | FOOD AUCTION:<br>Image: Seller<br>Image: Store's Food Buy Price:4                 |                                         | All the players in the game till now have<br>replied.<br>MINES AUCTION:<br>You are a seller<br>There are total of 1 buyers for this item |
| (1) Choose the role                                                | Store's Maximu<br>Sell Units<br>0                                                 | um Food Buy Units:20<br>Sell Price<br>0 | (1) Buyer Login: b<br>Sell to the Store                                                                                                  |
| (2) If seller, set Sell Units and Price<br>MINES AUCTION:<br>Onone | Sell to the store ENERGY AUCTION: Onone Suger Store to Seller Energy Run Prince:2 |                                         | You are a buyer<br>There are 2 sellers<br>(1) Seller Login: store<br>No Of Units: 50<br>Selling price per unit: 5                        |
| Obuyer<br>Oseller<br>Store's Mine Buy Price:3                      |                                                                                   |                                         |                                                                                                    |
| Store's Maximum Mine Buy Units:20                                  | Store's Energy Buy Price:3 Store's Maximum Energy Buy Units:20 SUBMIT             |                                         | Buy Units + 0                                                                                                    |

#### **Local Auctions**

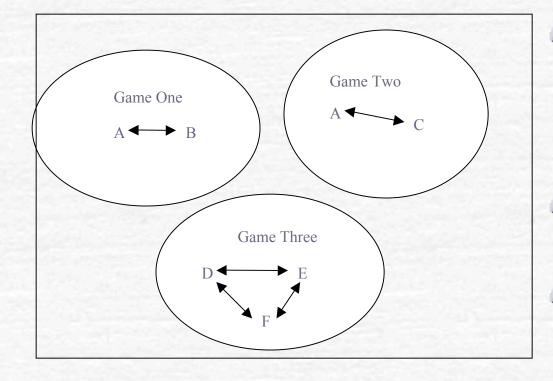

Game 1, 2 & 3 can be seen as 3 different local auctions

- A is involved in both Game 1 & 2
- So, A can transfer units between the two local auctions

#### **Experiments** Realization of local auctions

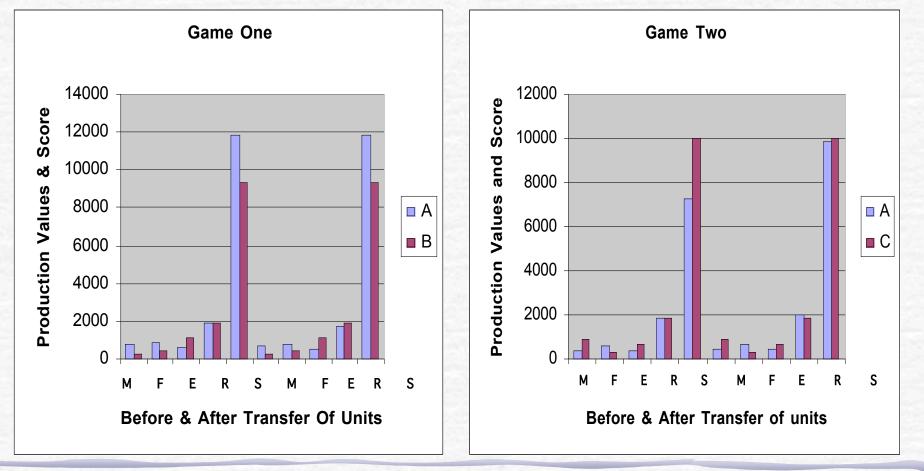

# Configuration file on the Server

- Helps to create different scenarios
- This file contains
  - Several initial parameters
    - Initial mine units, food units etc.
    - Time slots for Selection, Configuration etc.
  - Expenditure Formulae
  - Production Formulae
  - Score formula

#### Test Case One

- C Description
  - Making one product tougher to produce compared to other products and that particular product is sold at a higher price
  - For this test case, I chose mines to be the tougher to produce product.
  - Machinery Expenditure formula is modified so that less mines are produced.

Production = (Type\_Of\_Product \* Appropriate\_Property\_Value) MachineryExpenditure = 10 \* (Sum of Property Values)

#### Test Case One: With 2 players Results

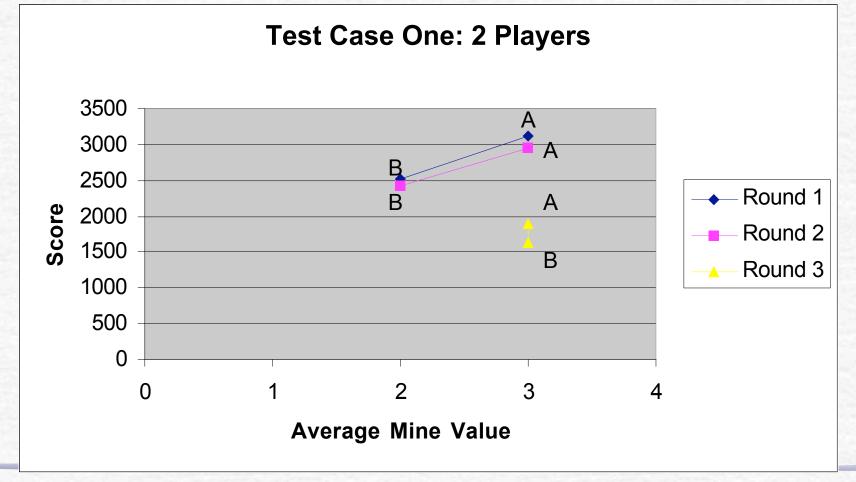

#### Test Case One: With 4 players Results

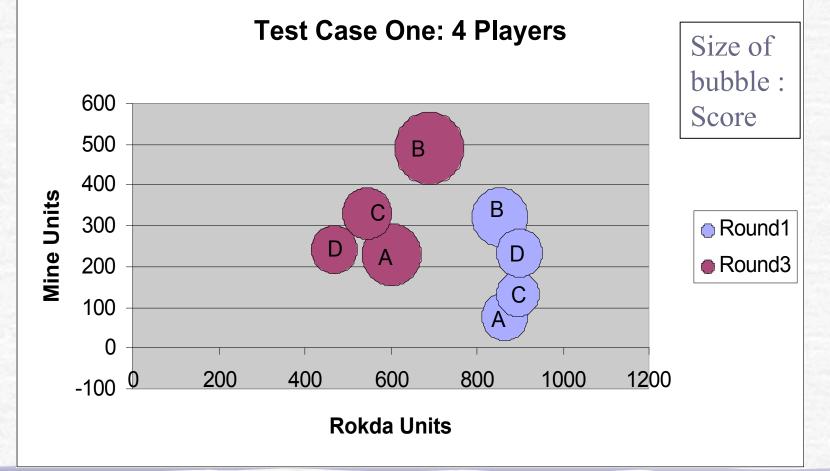

#### Test Case Two

#### Construction

- Just deciding to produce a particular product will increase the score
- For this test case, I chose that if the player chooses to mine, he would have a better score

Score = (Mine\_Count \* 10) + (Farm\_Count \*2) + (Energy\_Count \* 2)

#### Test Case Two:With 2 players Results

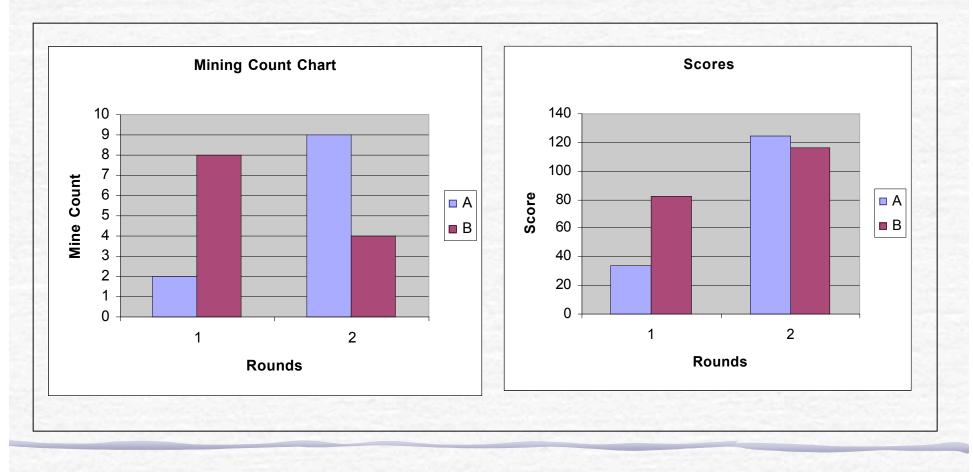

#### Test Case Two:With 4 Players Results

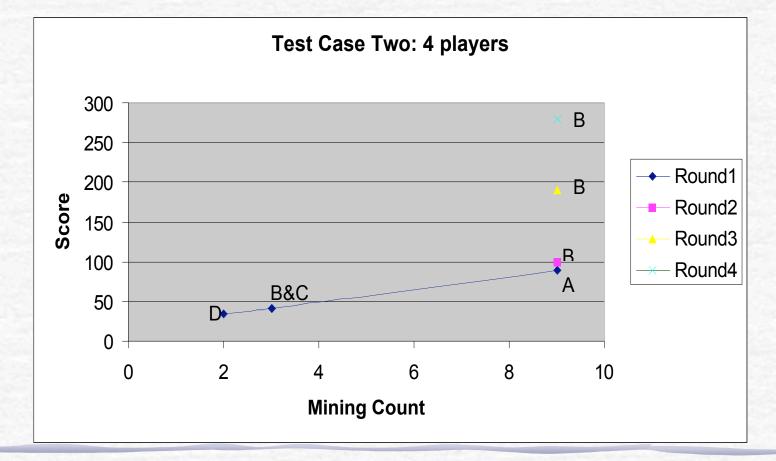

#### **Test Case Three**

#### Description

The worker and land expenses are higher for producing mines than for farming or energy production.

WorkerExpensesForMining=(10\*(Sum Of Property Values)) LandExpensesForMining=(10\*(Sum Of Property Values)) WorkerExpensesForFarming=(2\*(Sum Of Property Values)) LandExpensesForFarming=(2\*(Sum Of Property Values)) WorkerExpensesForEnergy=(3\*(Sum Of Property Values)) LandExpensesForEnergy=(3\*(Sum Of Property Values))

#### Test Case Three: With 2 Players Results

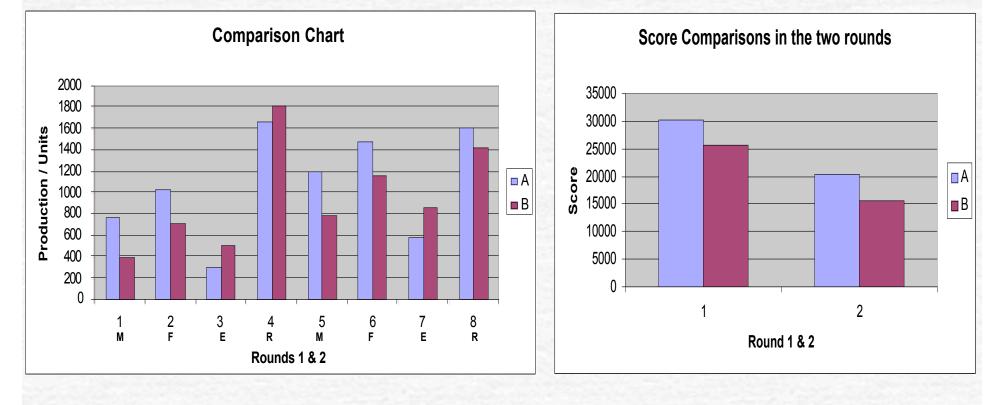

#### Test Case Three: 4 Players Results

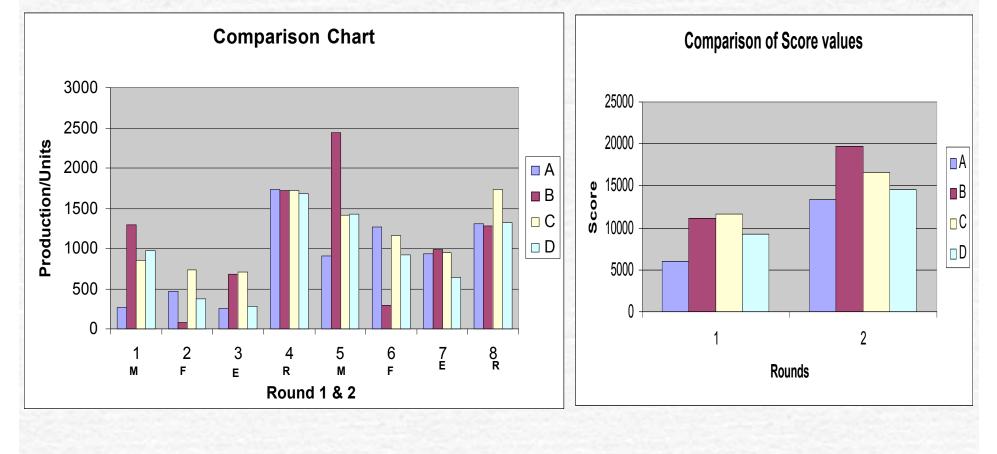

### Conclusion

- Possible applications of this project
  - Economic simulations
  - Strategy game
- Similar Applications
  - The Economics classes are generally passive and applications like these will help in the better understanding of the Economics concepts
    - http://www.people.virginia.edu/~cah2k/programs.html
    - http://www.irean.vt.edu/research\_workshop\_april2003/0
      - <u>3\_Goad.pdf</u> (Wireless Interactive Training Solutions)
  - They claim that they had good success using PDAs in the classrooms for their experiments

#### **Future Enhancements**

- Better security features.
- More types of products can be introduced to make it more realistic.
- Implementation of more types of auctions that are possible in the real world.

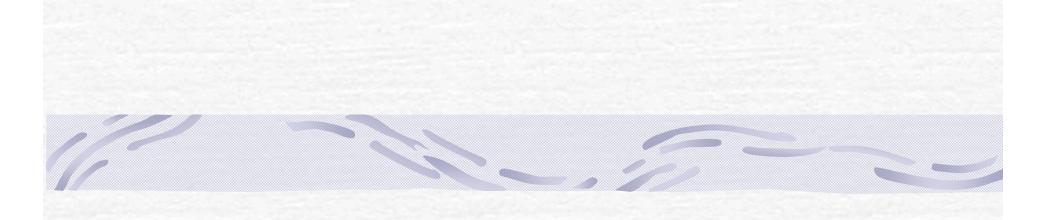

# Questions?